## **MIDDLETOWN TOWNSHIP PUBLIC SCHOOLS PARENT PORTAL**

Our Parent Portal is an important part of our continuing communication with parents regarding their child's academic progress. We have prepared this guide as support in managing through the portal.

- 1. After logging into the site click on the Grades and Attendance box at the top of the screen
- 2. To view grades, a descriptor of the standard and the Standards Based Report Card grading key click on the tab Standards Grades and the report card will be displayed.

3. Before you log out check your email address to make sure it is current and you may also change your user name and password in this view.

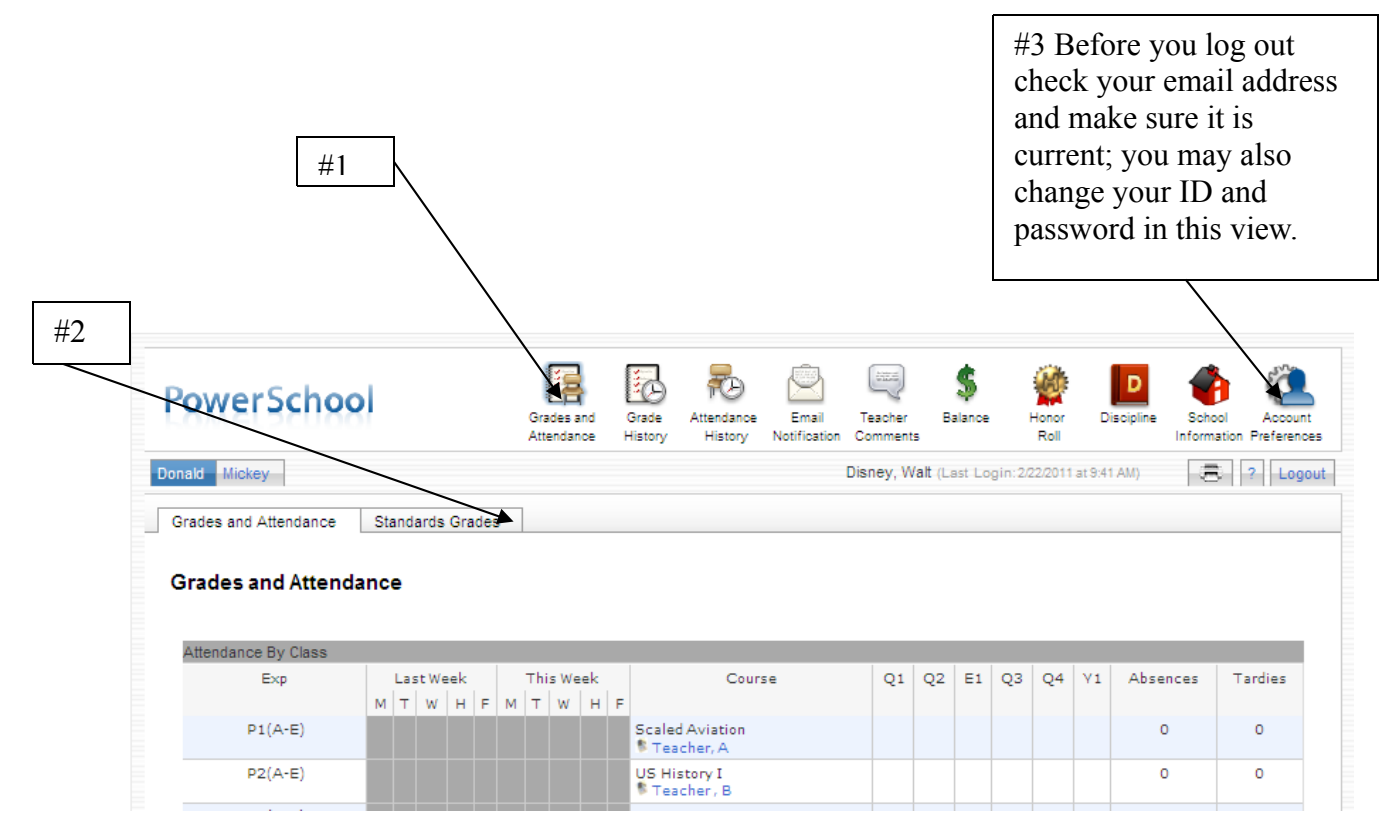

Each of the standards skills listed is an active link. When you click on each of the skills you will be in a view which includes the name of the standard and description, and the grading  $key.$ 

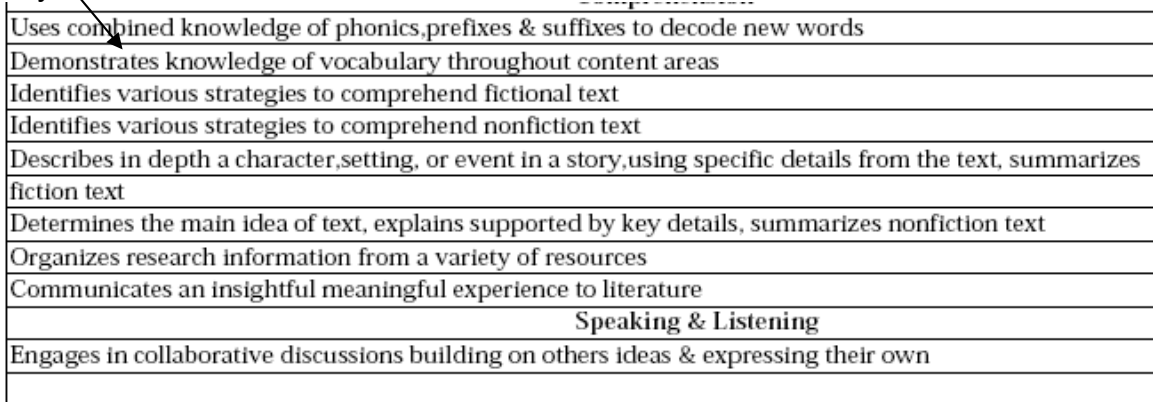

## **MIDDLETOWN TOWNSHIP PUBLIC SCHOOLS PARENT PORTAL**

## A FEW FREQUENTLY ASKED QUESTIONS

**Question**: Do I enter my username and password in the boxes asking for "Access ID" and the "Access" Password"?

**Answer**: You will enter the Access ID and the Access Password from the information sheet(s) you were given.

**Question**: Can I give my username and password to someone else to use?

**Answer**: Although not advised, if you want to release the information to anyone else they should set up their own account. You will have to give them the Access ID and the Access Password for the child or children and they should set up their own account and fill in the relationship accordingly.

**Question**: What if I can't remember my username or password?

**Answer**: There is an option when logging in "Having Trouble Logging In". Follow the directions and an email will be sent to you with your information. If after referring to the district website for additional help you are still unable to create an account, please contact the IT Department in Central Office.

**Question**: How can I add additional students after I have created my account?

**Answer**: After logging in go to "Account Preferences" then click the Students tab and "Add". You still need the Access ID and Access Password for students you are adding.

**Question**: When I log in it says access is not available to my child.

**Answer**: Call your child's school. It simply means your account is turned off for that child.